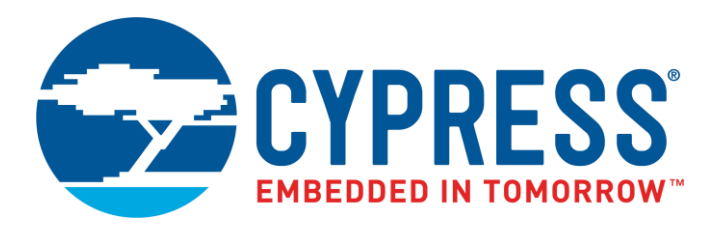

The following document contains information on Cypress products. The document has the series name, product name, and ordering part numbering with the prefix "MB". However, Cypress will offer these products to new and existing customers with the series name, product name, and ordering part number with the prefix "CY".

## **How to Check the Ordering Part Number**

- 1. Go to [www.cypress.com/pcn.](http://www.cypress.com/pcn)
- 2. Enter the keyword (for example, ordering part number) in the **SEARCH PCNS** field and click **Apply**.
- 3. Click the corresponding title from the search results.
- 4. Download the Affected Parts List file, which has details of all changes

### **For More Information**

Please contact your local sales office for additional information about Cypress products and solutions.

### **About Cypress**

Cypress is the leader in advanced embedded system solutions for the world's most innovative automotive, industrial, smart home appliances, consumer electronics and medical products. Cypress' microcontrollers, analog ICs, wireless and USB-based connectivity solutions and reliable, high-performance memories help engineers design differentiated products and get them to market first. Cypress is committed to providing customers with the best support and development resources on the planet enabling them to disrupt markets by creating new product categories in record time. To learn more, go to [www.cypress.com.](http://www.cypress.com/)

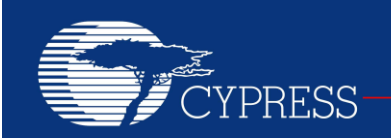

# **AN204450**

# **Traveo™ Family, MB9D560 Setting Clock System**

**Associated Part Family: Series Name Product Number**

**MB9D560 MB9DF564MAE/F565MAE/F566MAE MB9DF564MGE/F565MGE/F566MGE**

This application note is intended for persons who are considering the use of Traveo family MB9D560 and describes how to set up the clock system when it operated at maximum frequency (200MHz) to MB9D560.

## **Contents**

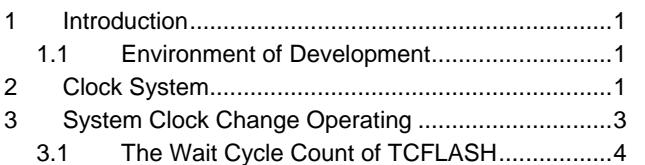

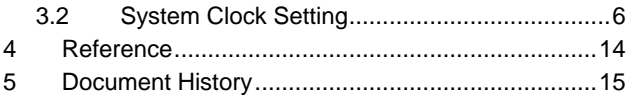

## <span id="page-1-0"></span>**1 Introduction**

This application note is intended for persons who are considering the use of Traveo family MB9D560.

It is necessary to use a specific procedure to set the clock system of MB9D560.

This application note describes how to set up the clock system when it operated at maximum frequency (200MHz) to MB9D560.

### <span id="page-1-3"></span><span id="page-1-1"></span>**1.1 Environment of Development**

Contents is described in this application note has been developed in the environment shown in [Table 1.](#page-1-3)

Table 1. Environment of Development

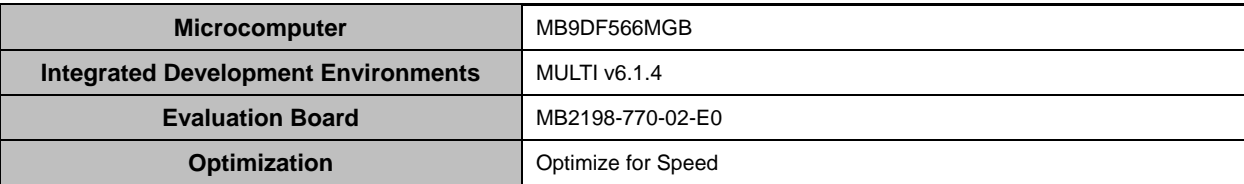

## <span id="page-1-2"></span>**2 Clock System**

The clock system supplies the clocks for MCU operation.

The external/built-in oscillating clocks of the MCU are generically called source clocks. A source clock is a clock used to generate an internal operating clock for MCU operation.

The clock system generates the following source clocks.

- Fast-CR clock
- Slow-CR clock
- Main clock/Main clock divided by 2
- PLL clock

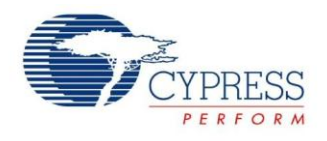

External/built-in oscillation circuits generate a Fast-CR clock, Slow-CR clock and Main clock. A Main clock divided by 2 is generated by the division of the main clock.

And the main clock and the built-in PLL oscillation circuits generate a PLL clock.

When using the main clock and PLL clock can monitor clock by clock supervisor.

An area that uses internal operating clocks generated from the same source clock is called a clock domain. A clock domain contains 1 or more internal operating clocks.

The clock system supplies clocks to the following clock domains.

- Clock domain 0 (system area)
- Clock domain 4 (external output clock area)

The source clock used in each clock domain can be selected. In each clock domain, the selected source clock is divided, and the resulting clocks are distributed within the MCU as internal operating clocks.

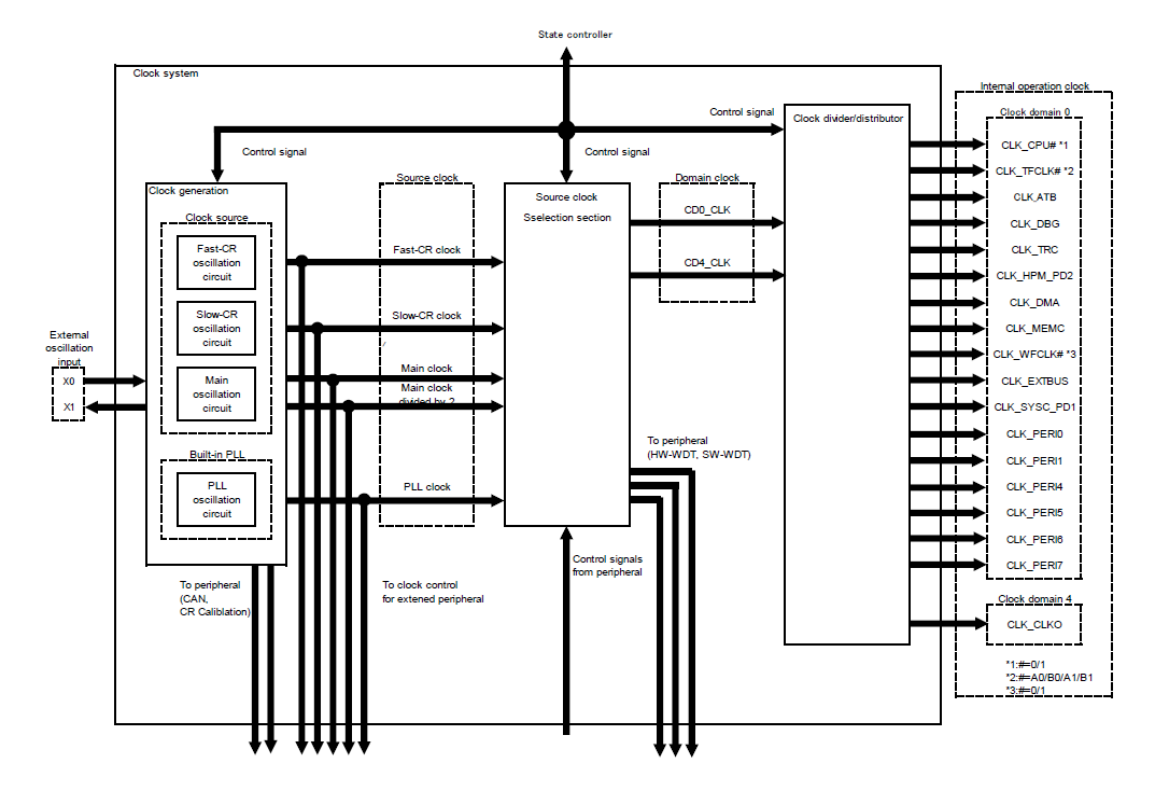

Figure 1. Clock System Block Diagram

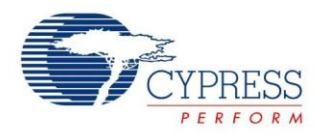

# <span id="page-3-0"></span>**3 System Clock Change Operating**

This is the procedure to change the system clock of RUN mode in [Figure 2.](#page-3-1)

<span id="page-3-1"></span>If it makes a change of system clock, it must be synchronized between the cores. See the application note of caution of 2CPU mode.

Figure 2. System Clock Change Procedure

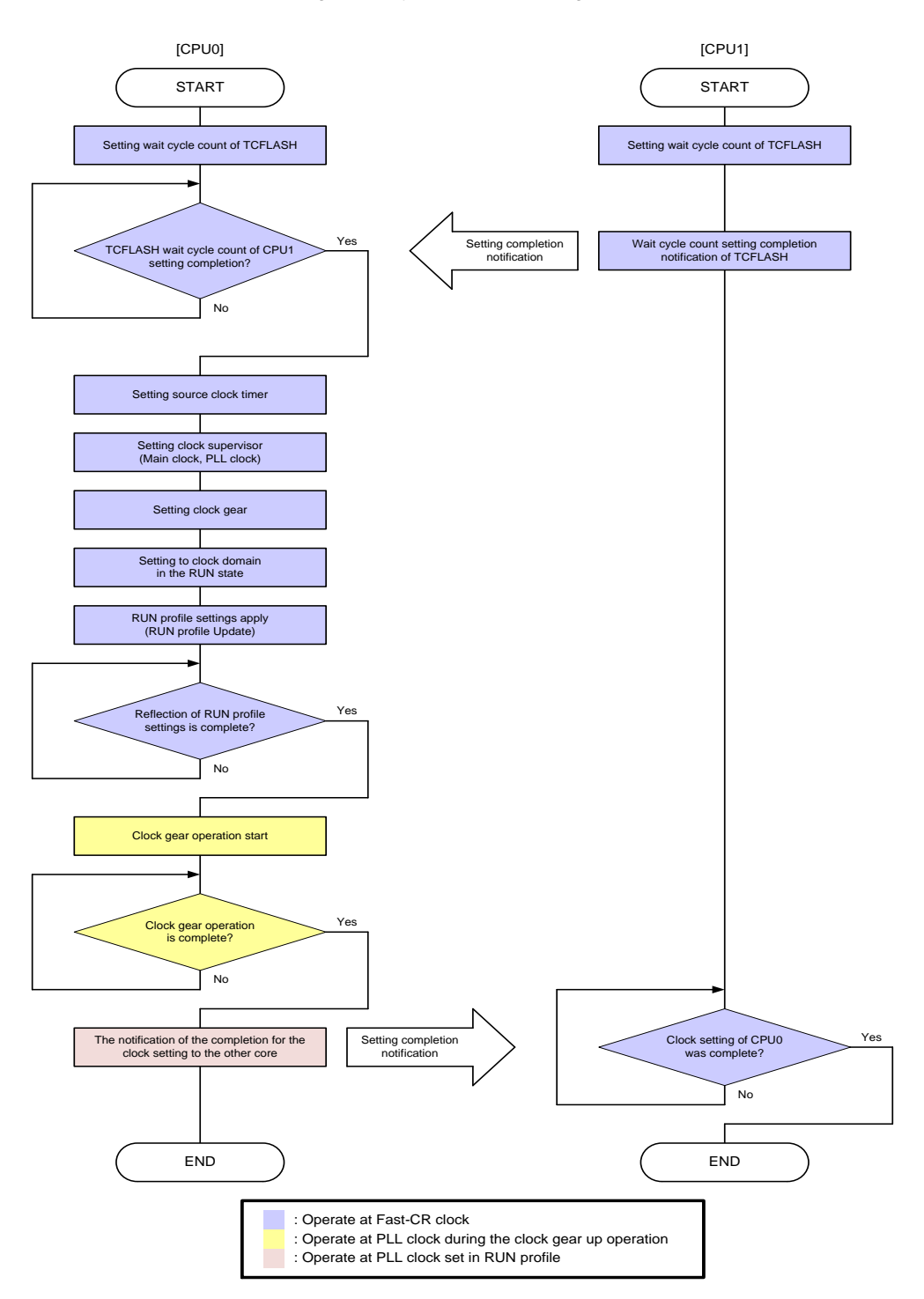

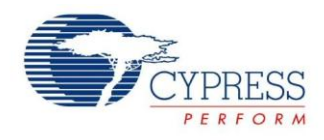

### <span id="page-4-0"></span>**3.1 The Wait Cycle Count of TCFLASH**

If the operating frequency of the system is higher than the maximum operating frequency of the flash memory (80MHz), it is necessary to insert wait cycles when accessing the flash memory. Wait cycles can be inserted by setting an appropriate value in FAWC [1:0] in the TCFCFGn\_FCFGR register.

The procedure is described in [Figure 3.](#page-4-1)

Two TCFLASH is equipped in this microcomputer, it is necessary to set wait cycle count of TCFLASH connected with each core.

It is necessary to set wait cycle count before the change of system clock.

Figure 3. TCFLASH Wait Cycle Count Change Procedure

<span id="page-4-1"></span>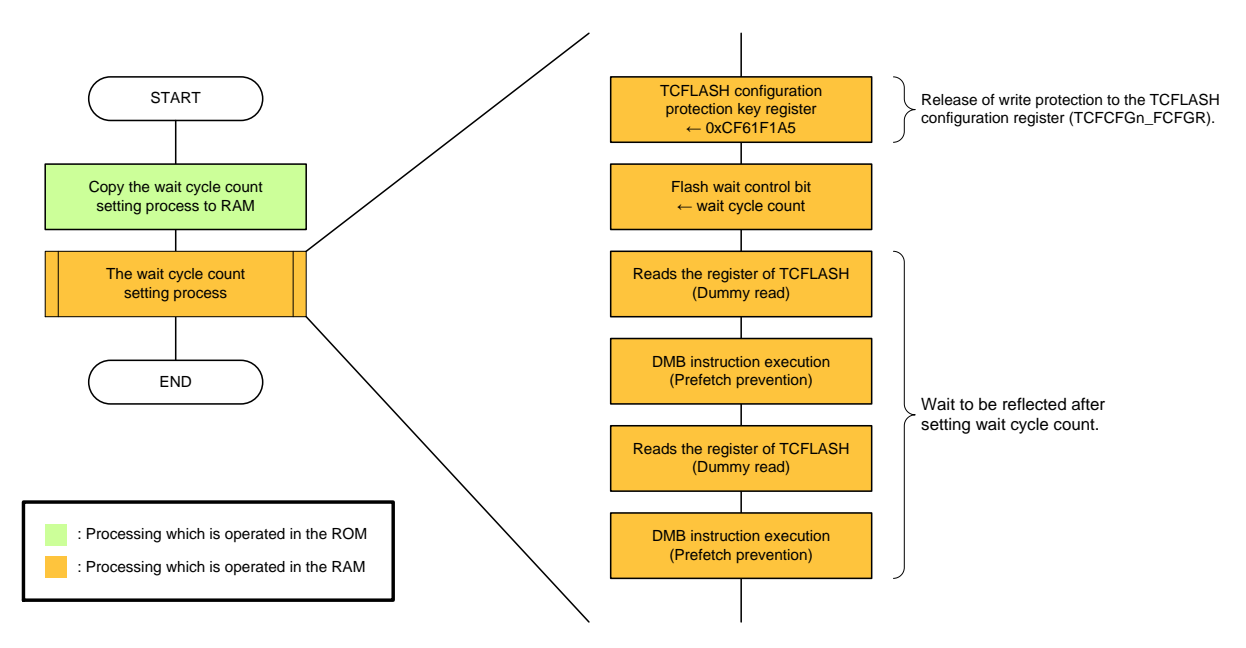

#### **3.1.1 Advance Preparation of Wait Cycle Configuration**

Access to TCFLASH (Data readout or program execution) is prohibited during setting wait cycle count. Therefore, the wait cycle count setting process is necessary to operate in RAM. It is describes the procedure to operate wait cycle count setting process in RAM in the following.

- 1. Prepare a section of wait cycle count setting process in ROM and RAM.
- 2. Implement the wait cycle count setting process while specifying the sections (RAM) that was created in step 1.
- 3. Implement the process of copying the data of the section (ROM) that was created in step 1 to section that you created in step 1 (RAM).
- 4. Implement a process to run the copied wait cycle count setting process in section that you created in step 1 (RAM) after executing the processes that have been implemented in step 3

The example is described in [Figure 4,](#page-5-0) [Figure 5.](#page-5-1)

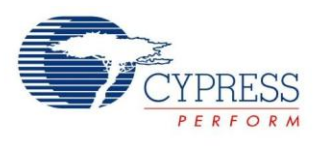

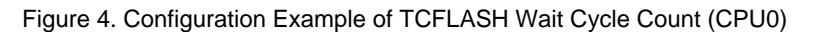

<span id="page-5-0"></span>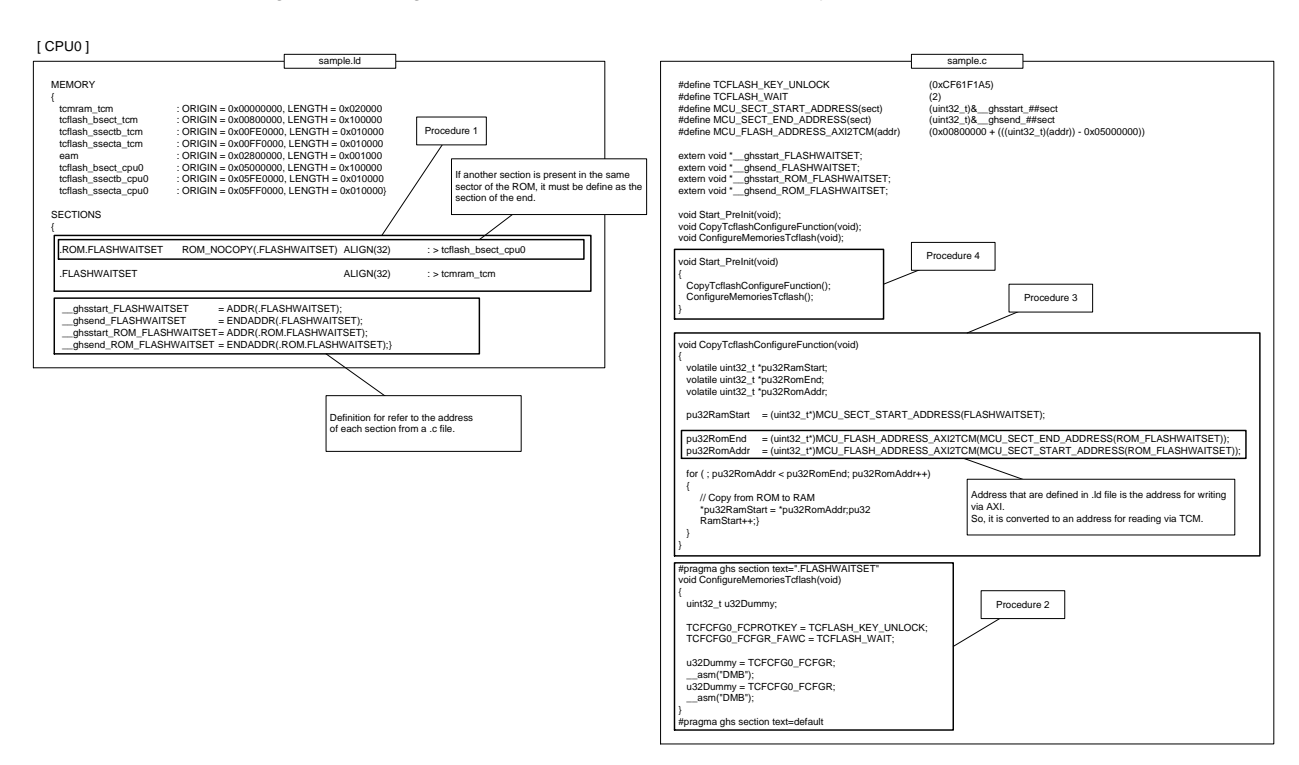

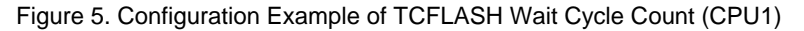

<span id="page-5-1"></span>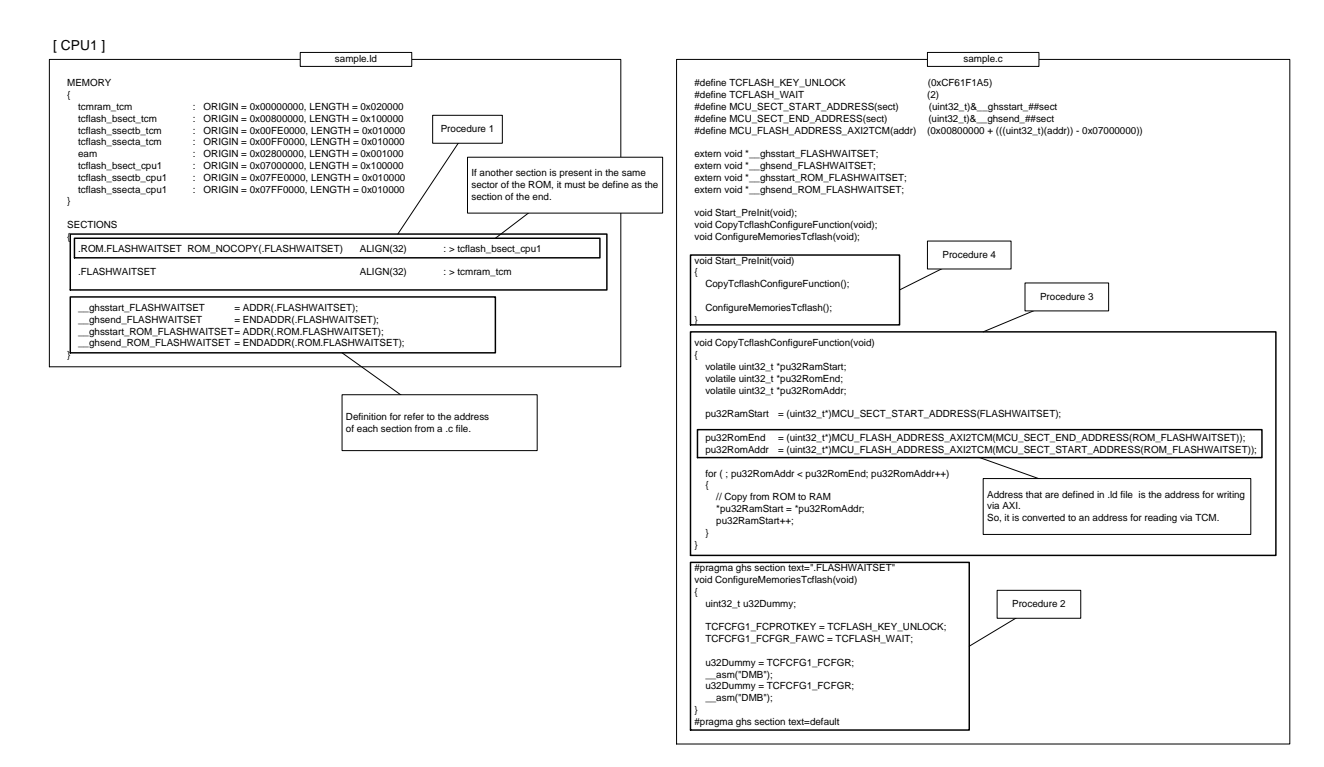

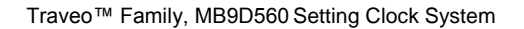

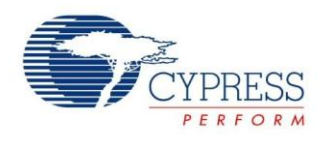

#### **3.1.2 The Wait Cycle Count Calculation**

The wait cycle count is calculated from the following equation.

(System operating frequency / Maximum operating frequency of TCFLASH) - 1 = Wait cycle count (\*)

If the calculated result is a decimal, integer values are determined by rounding up the decimal part.

Ex. ) System operating frequency: 200MHz, Maximum operating frequency of TCFLASH: 80MHz

(System operating frequency / Maximum operating frequency of TCFLASH)- 1

 $= 200 / 80 - 1$ 

 $= 3 - 1$ 

 $= 2$ 

### <span id="page-6-0"></span>**3.2 System Clock Setting**

This microcontroller operates in the Fast-CR clock after power-on. It performs the setting mentioned in this chapter for changing frequency of the system clock. After that, it is necessary to reflect the setting to the RUN profile. After RUN profile settings, the frequency of the system clock change gradually over a number of steps that is set by operating the clock gear.

All cores sets do not access the peripherals during the frequency change of the system clock. It may cause a malfunction.

All registers that are described in this chapter is locked the writing. It is necessary to perform after unlock to write the unlock code (0x5CACCE55) to the protection key setting register (SYSC\_PROTKEYR) when writing to the register. Every time unlock is required when performing the writing.

#### **3.2.1 Source Clock Timer**

The source clock timer is for gating the clock output until the end of the clock oscillation stabilization wait time. In order to use the source clock timer, it is necessary to set [Table 2](#page-6-1) register. Example of this setting is described in [Table 2](#page-6-1) when changing the system clock to the PLL clock (200MHz) from the high-speed CR clock.

<span id="page-6-1"></span>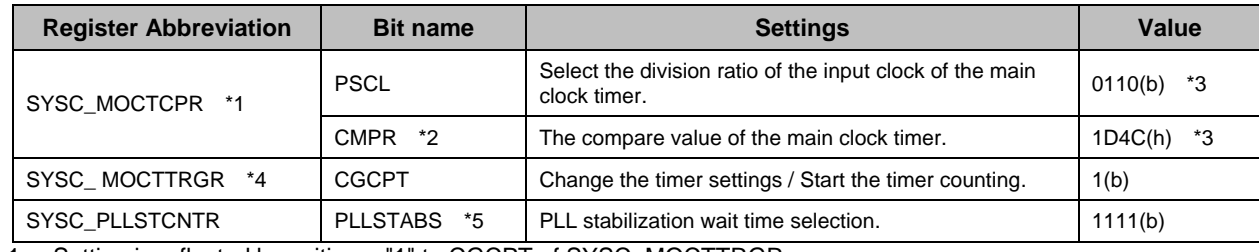

Table 2. Example of Source Clock Timer Setting (PLL clock 200MHz when used)

1. Setting is reflected by writing a "1" to CGCPT of SYSC\_MOCTTRGR.

It is necessary to complete the setting before writing "1" to CGCPT of SYSC\_MOCTTRGR.

- 2. It is prohibited to be changed during timer operation.
- 3. The main clock is the setting that assumes the 16MHz.
- 4. Bits which are not described are not required change.
- 5. Do not change setting after PLL clock oscillation is set to enable

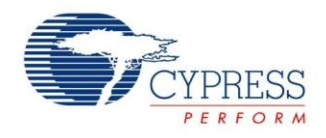

#### **3.2.2 Clock Supervisor**

If you use the clock supervisor, the clock supervisor can detect the stopped clocks and occurrences of frequencyrange abnormalities. To detect the abnormal using the clocks of 2 systems are used: one clock becomes the monitoring target, and the other clock is a reference clock for measuring a certain time period.

The clock supervisor is equipped with the following supervisors. Each of them is independent and can be separately set to enabled or disabled.

- Main clock supervisor
- **PLL clock supervisor**
- Sub-system PLL clock supervisor (Flex Ray/RDC PLL)

This application note describes how to use main clock supervisor and PLL clock supervisor. It refers to the hardware manual when using sub-system PLL clock supervisor.

<span id="page-7-0"></span>Setting procedure is described in [Figure 6](#page-7-0) when using the Main clock supervisor and PLL clock supervisor. Clock supervisor start operating after the oscillation stabilization wait of clock to be monitored.

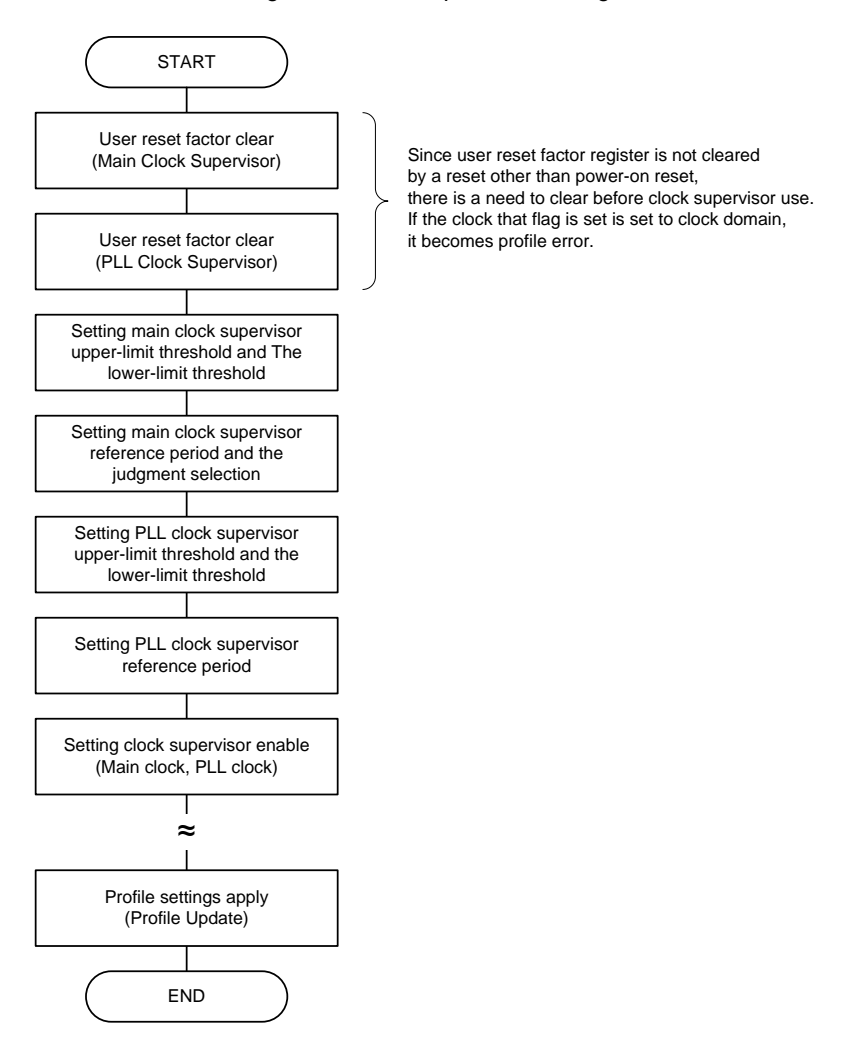

Figure 6. Clock Supervisor Setting Procedure

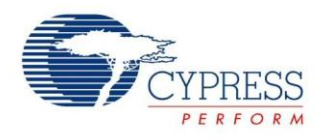

#### <span id="page-8-1"></span>**Clock Supervisor Setting Example**

In order to use clock supervisor, it is necessary to set the register of [Table 3.](#page-8-0) The example is described in [Table 3](#page-8-0) when using clock supervisor under the following conditions.

It is not include setting at the time of PSS state in [Table 3.](#page-8-0) The reference clock of the main clock supervisor at the time of PSS is possible to select the Slow-CR clock. Method of using Slow-CR clock as a reference clock refers to the hardware manual.

- Clock supervisor to be used: Main clock supervisor, PLL clock supervisor
- Main clock supervisor use conditions
	- □ Main clock frequency : 16MHz
	- $\Box$  Fast-CR clock frequency:  $6 \sim 10$ MHz (typ: 8MHz)
	- $\Box$  Acceptable main clock frequency range:  $4 \sim 20$ MHz
	- □ Reference clock count period: 60
- PLL clock supervisor use conditions
	- PLL clock frequency:200MHz
	- □ Main clock frequency : 8MHz
	- $\Box$  Acceptable PLL clock frequency range: 80~500MHz
	- □ Reference clock count period : 12

Table 3. Clock Supervisor Setting Example (Main clock/PLL clock when used)

<span id="page-8-0"></span>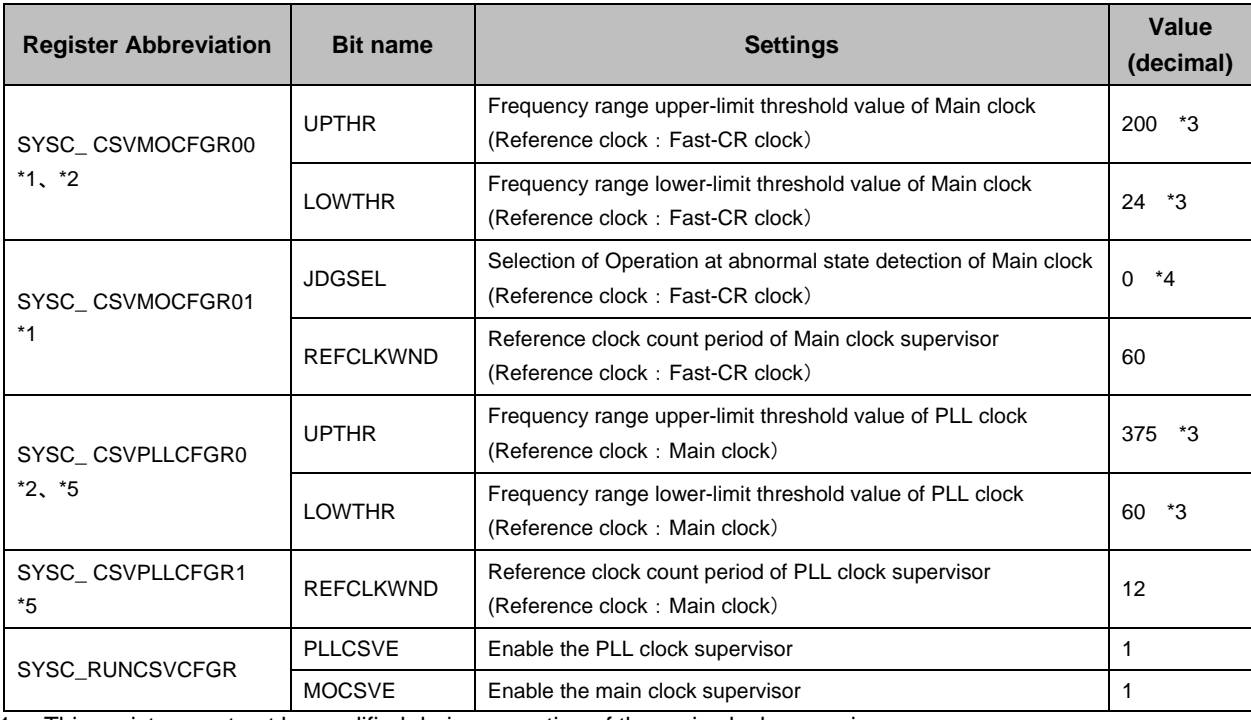

1. This register must not be modified during operation of the main clock supervisor.

2. Set the upper-limit threshold value bit value to be greater than the lower-limit threshold value bit value.

3. Calculation method of the threshold value refer to "Calculation [of the Clock Supervisor Threshold Value"](#page-9-0).

- 4. At the abnormal state detection, it generates a reset if the main clock is selected as clock domain 0 or the software watchdog timer. If this is not the case an interrupt is generated.
- 5. This register must not be modified during operation of the PLL clock supervisor.

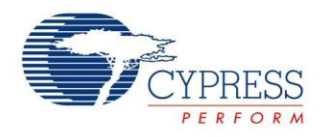

#### <span id="page-9-0"></span>**Calculation of the Clock Supervisor Threshold Value**

Threshold value to be set in the clock supervisor is calculated from the following equation.

Acceptable the maximum value of monitoring target clock frequency / Minimum value of Reference clock frequency x Reference clock count period

= Upper-limit threshold value

Acceptable the minimum value of monitoring target clock frequency / Maximum value of Reference clock frequency x Reference clock count period

= Lower-limit threshold value

If it was used in the conditions in the ["0.0.0Clock Supervisor Setting Example"](#page-8-1), the setting is following.

Upper-limit threshold value of main clock supervisor

Acceptable the maximum value of main clock frequency / Minimum value of Fast-CR clock frequency x Reference clock count period

 $= 20 / 6 \times 60 = 200$ 

■ Lower-limit threshold value of main clock supervisor

Acceptable the minimum value of main clock frequency / Maximum value of Fast-CR clock frequency x Reference clock count period

 $= 4 / 10 \times 60 = 24$ 

**Upper-limit threshold value of PLL clock supervisor** 

Acceptable the maximum value of PLL clock frequency /Minimum value of Main clock frequency x Reference clock count period

 $= 500 / 16 \times 12 = 375$ 

■ Lower-limit threshold value of PLL clock supervisor

Acceptable the minimum value of PLL clock frequency / Maximum value of Main clock frequency x Reference clock count period

 $= 80 / 16 \times 12 = 60$ 

#### **Notes of Clock Supervisor**

- Profile settings are used to enable/disable the clock supervisor. Writing to the clock supervisor configuration register alone setting is not reflected. So it must be RUN update.
- If clock supervisor want stopped, it is necessary to stop the oscillation of the monitoring clock.
- There is a profile error, if the clock supervisor reset detection bit of the user reset factor register (SYSC\_RSTCAUSEUR) is already set is selected as the clock monitor domain.
- User reset factor register (SYSC\_RSTCAUSEUR) is not cleared except during power-on reset. It must clear the clock supervisor reset detection bit before starting clock supervisor operation.
- After a reset generated by the detection of a clock abnormality, the main clock supervisor reference clock returns to the fast-CR clock.

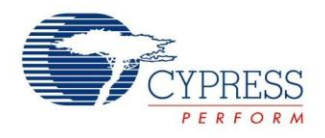

#### **3.2.3 Clock Gear**

The frequency of the clock gear can be gradually changed by step-by-step output of the input clock to the clock gear circuit.

The frequency fluctuates abruptly at the time of switching from the main clock to the PLL clock, so the power supply current also fluctuates considerably. A clock gear operation is necessary to prevent any possible occurrence of overshoot/undershoot of the power supply current at the clock switching time.

In order to use the clock gear, it is necessary to set the register of [Table 4.](#page-10-0) The example is described in [Table 2](#page-6-1) when using clock gear under the following conditions.

- Main clock frequency: 16MHz
- PLL clock frequency: 200MHz
- Loop count:256times
- Step width: 1
- <span id="page-10-0"></span>Start step: 0

Table 4. Clock Gear Setting Example

| <b>Register Abbreviation</b> | <b>Bit name</b>        | <b>Settings</b>                                     | Value              |
|------------------------------|------------------------|-----------------------------------------------------|--------------------|
| SYSC PLLCGCNTR               | <b>PLLCGLP</b><br>$*1$ | Loop count per one step of PLL clock gear operation | FF(h)              |
|                              | <b>PLLCGSTP</b><br>*1  | Step width at the PLL clock gear-up/down            | O <sub>O</sub> (b) |
|                              | PLLCGSSN *1            | Step at the start of PLL clock gear operation       | 000000(b)          |
|                              | <b>PLLCGSTR</b>        | Start gear operation                                | *2<br>01(b)        |
|                              | PLLCGEN *1             | Clock gear operation enabled                        | 1(b)               |

1. Do not change setting after PLL clock oscillation is set to enable.

2. It is necessary to set at the timing of operating the clock gear after application of the profile settings.

#### **Procedure of Clock Gear Operation Start**

Clock gear starts the operation by performing the following steps after setting in [Table 4](#page-10-0) (Except PLLCGSTR). It is necessary to wait until the clock gear is completed after clock gear operation start.

- 1. Select the PLL clock as the domain clock.
- 2. Set "01" to PLLCGSTR of PLL clock gear control register (SYSC\_PLLCGCNTR).
- 3. Poll the value of the clock gear status flag (PLLCGCNTR.PLLCGSTS), and wait until the clock indicates the stop state.

#### **Notes of Clock Gear**

- Setting of the clock gear control register (SYSC\_PLLCGCNTR) must satisfy the condition of the "Source Clock [for the Clock Domain 0"](#page-11-0).
- The smaller step width and the larger loops count, the more gradually the frequency changes.
- When clock gear operation is enabled, after the oscillation stabilization wait time of the clock gear input clock, the clock according to the setting of PLLCGSSN is output. But it does not gear up/gear-down until the clock gear operation start setting is performed.

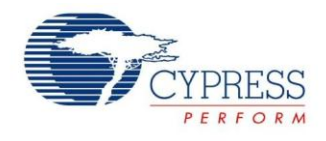

#### **3.2.4 Clock Domain of RUN Mode**

#### **Enable Setting of the Source Clock**

A hardware reset results in the source clocks from the external/built-in oscillation circuits (fast-CR circuit clock, slow-CR clock and main clock/main clock divided by 2) entering the oscillation-enabled state. Conversely, the PLL clock enters the oscillation-disabled state. It is necessary to enable the oscillation of the PLL clock when changing the source clock of the system clock to the PLL clock (200MHz). To enable PLL oscillation, the oscillation for the main clock must already be enabled. If the oscillation for the main clock has not been enabled, a profile error occurs.

It can be set to enable the oscillation of the corresponding clock during RUN by writing "1" to the bits of register shown in the [Table 5.](#page-11-1) However, control for enabling/disabling the source clock oscillation is available only when the system is not using the source clock. The fast-CR clock/slow-CR clock oscillation cannot be disabled in RUN.

<span id="page-11-1"></span>The example is described in [Table 5](#page-11-1) when changing the source clock of the system clock to the PLL clock (200MHz).

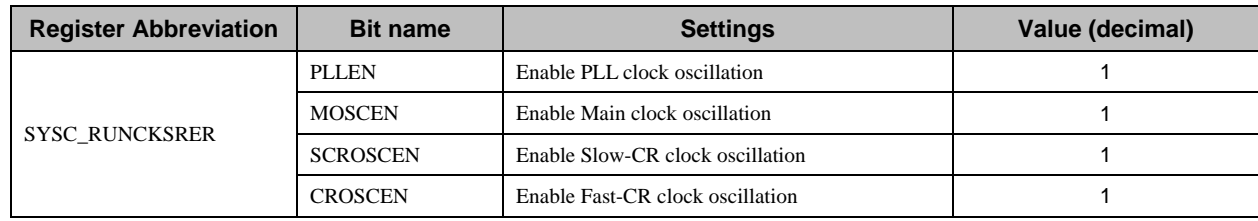

Table 5. Source Clock Oscillation Enabled Setting Example

#### **PLL Clock Divider**

The PLL clock is generated from the main clock. The example is described in [Table 6](#page-11-2) when generating a PLL clock 200MHz from the main clock 16MHz under the following conditions.

- N-multiplier : Multiply by 25
- M-divider : Divided by <sup>2</sup>
- <span id="page-11-2"></span>Input clock divider : No division

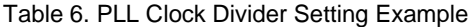

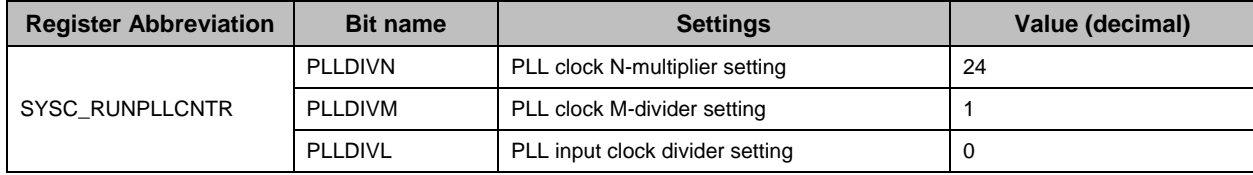

#### <span id="page-11-0"></span>**Source Clock for the Clock Domain 0**

Hardware reset results in the fast-CR clock being selected as the clock used in all clock domains. It is necessary to set the PLL clock to the source clock of clock domain 0 when changing the source clock of the system clock to the PLL clock (200MHz). Source clock of the system clock become the PLL clock by setting the source clock of clock domain 0 to PLL clock.

Source clock of clock domain 0 during RUN state can be selected by setting the register of [Table 7.](#page-11-3) The example is described in [Table 7](#page-11-3) when setting the source clock of clock domain 0 to PLL clock.

<span id="page-11-3"></span>When switching to PLL clock, be sure to use clock gear. Switch with 50MHz or less and activate gear-up operation

Table 7. Clock Domain 0 Source Clock Setting Example

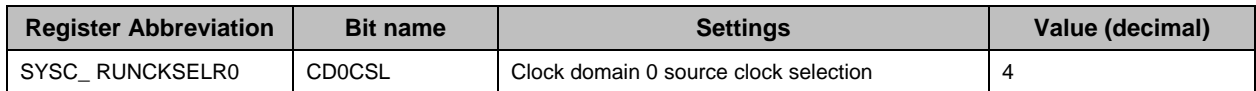

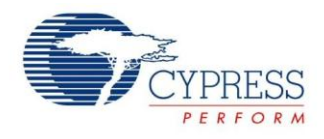

#### **Internal Clock Oscillation Enable**

Setting internal clock oscillation enable during RUN state can be changed by setting the register of [Table 8.](#page-12-0) However, there are restrictions on the following clock.

- SYSCPD1 internal operation clock: Oscillation disable cannot set.
- **HPMPD2** internal operation clock: Oscillation disable cannot set.
- CPU1 internal operation clock: Oscillation disable cannot set.
- CPU0 internal operation clock: Oscillation disable cannot set.
- EXTBUS internal operation clock : Set this bit to "0" due to this microcomputer has no external bus I/F.(\*)

**Note:** Setting of EXTBUS internal operation clock become enabling by default. It is necessary to set the oscillation disable.

<span id="page-12-0"></span>The setting example is described in [Table 8](#page-12-0) when enabling other than EXTBUS internal operation clock.

Table 8. Example of Setting Internal Clock Oscillation Enable

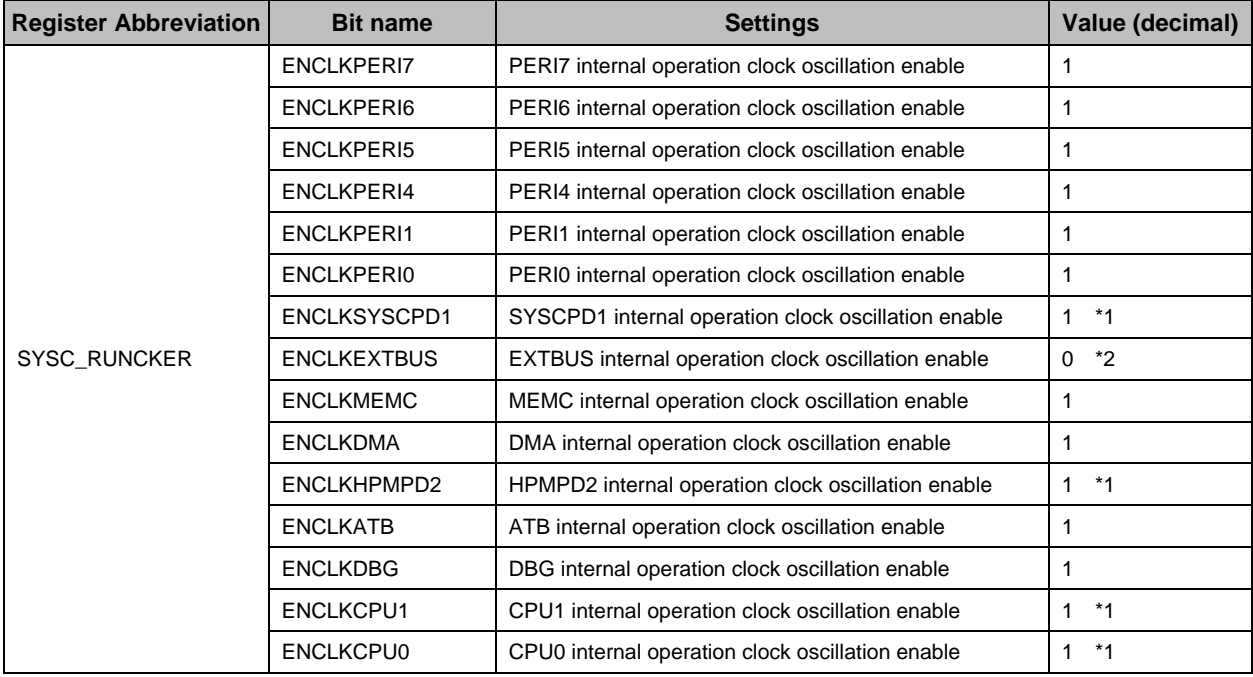

1. "0" writing is invalid.

2. Since the initial value "1" is set, changing always "0".

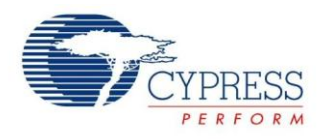

#### **Internal Clock Divider**

Division ratio of the source clock of each internal operation clock during RUN state can be changed by setting the registers of [Table 10.](#page-13-0) However, it is necessary to set the division ratio so that the supplied clock does not exceed the maximum operating frequency of any internal operating clock. The maximum operating frequency is described in [Table 9.](#page-13-1)

<span id="page-13-1"></span>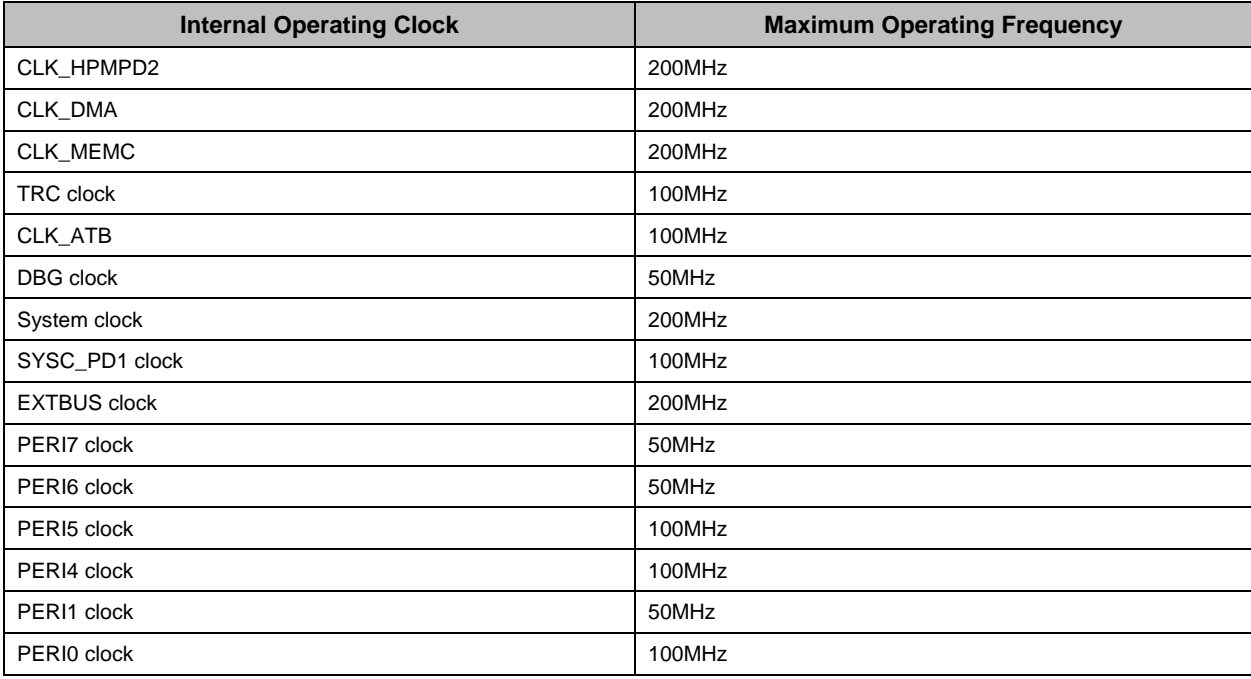

#### Table 9. Maximum Operating Frequencies of Internal Operating Clock

The setting example is described in [Table 10](#page-13-0) when operating at the maximum operating frequency. Source clock of the system clock is the PLL clock (200MHz).

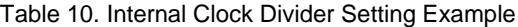

<span id="page-13-0"></span>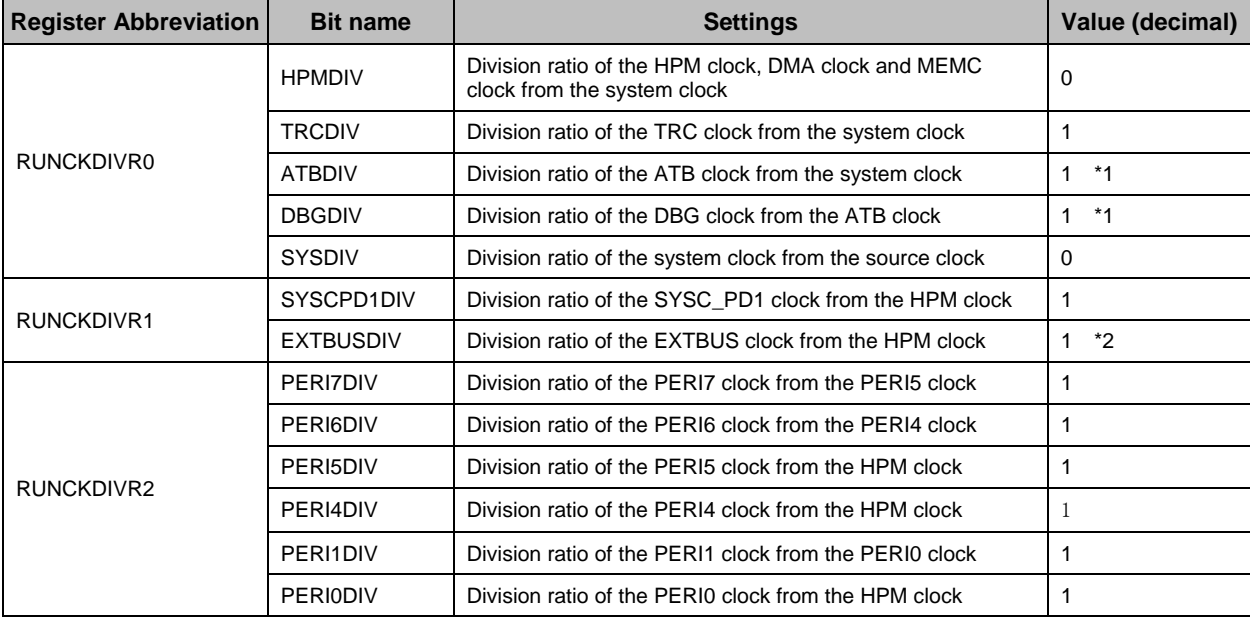

1. Write invalid

2. It is not affect to change the settings because this microcontroller not equipped EXTBUS

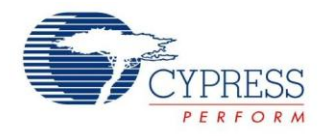

#### **3.2.5 RUN Profile Settings Update**

Setting is not reflected in the writing to the register when changing the settings of RUN / PSS profile setting parameters (\*). It is necessary to do the following steps to reflect the setting of RUN profile.

**Note:** See Hardware Manual.

- 1. Write the settings to the register change the setting.
- 2. Clear the RUN profile (main status control) update completion flag at system status flag and interrupt clear register (SYSC\_SYSICLR).
- 3. Write "0xAB" to the RUN profile update trigger register of the system controller (SYSC\_TRGRUNCNTR).
- 4. Poll the RUN profile update completion flag bit of System Status Register, and to wait until the profile update completed (RUNDF0 becomes "1").

If the contents of the new RUN profile do not present any problems, the control circuit will reflect the contents of the profile, as follows.

- 1. "1" is set in the system status register (SYSC\_SYSSTSR: RUNSTS0).
- 2. The contents of the RUN profile are copied to the APPLIED profile.
- 3. Reflect the following setting in order
	- Clock oscillation enable/stop (including waiting for oscillation stabilization)
	- □ Clock supervisor setting changes
	- □ LVD setting changes
	- Clock operation settings (source clock changes, division, and ON/OFF of each clock source)
	- □ Clock stop settings (source clock stop)
- 4. When RUN profile update is completed, the system status register (SYSC\_SYSSTSR: RUNSTS0) is cleared to "0".
- 5. "1" is set in the system status register (SYSC\_SYSSTSR: RUNDF0).

If present setting is problems, Profile error occurs, system error interrupt factor register 1 (SYSC\_SYSERRIR1: RUNERRIF0) is set. The contents of the new profile are discarded, and the circuit operates with the contents of the profile currently in use.

See the hardware manual, about the profile error.

#### **Notes of RUN Profile Settings**

- Profile Update is prohibited during the profile update. If the profile update again while profile is being updated, a system error interrupt (SYSC\_SYSERRIR1: RUNTRGERRIF) will be generated, and the attempted update profile will be disabled.
- Before updating the RUN profile, it is necessary to confirm the flag of the profile status register (SYSC\_SYSPROSTSR:RUNPSTS) is already cleared. When it is updated the RUN profile during a profile error status, an NMI interrupt will be generated, and the RUN profile settings will be discarded.
- During RUN profile update, it is prohibited to write access to RUN profile register group. A write access is made to the RUN profile register group during a RUN profile update. The write data will be disabled.

## <span id="page-14-0"></span>**4 Reference**

- 1. 32-BIT MICROCONTROLLER Spansion Traveo Family MB9D560 HARDWARE MANUAL
- 2. MB9D560 Series Application Notes (Dual CPU Operation)

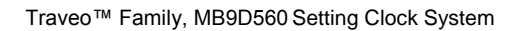

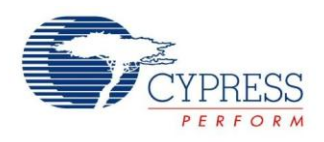

# <span id="page-15-0"></span>**5 Document History**

Document Title: AN204450 - Traveo™ Family, MB9D560 Setting Clock System

Document Number: 002-04450

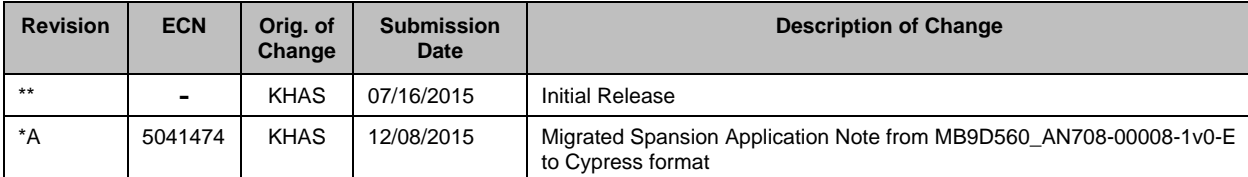

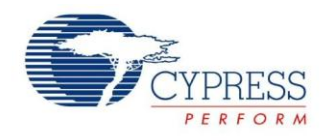

## **Worldwide Sales and Design Support**

Cypress maintains a worldwide network of offices, solution centers, manufacturer's representatives, and distributors. To find the office closest to you, visit us at [Cypress Locations.](http://www.cypress.com/?id=1062&source=anxxxxx)

## **Products**

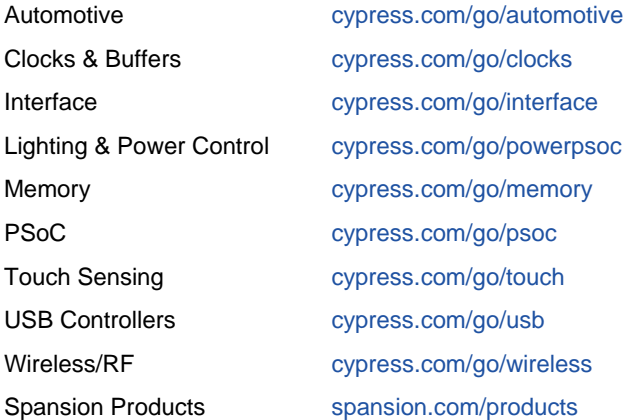

# **PSoC® Solutions**

[psoc.cypress.com/solutions](http://www.cypress.com/psoc/&source=anxxxxx) [PSoC](http://www.cypress.com/?id=1573&source=anxxxxx) 1 | [PSoC](http://www.cypress.com/?id=2232&source=anxxxxx) 3 | [PSoC](http://www.cypress.com/?id=4749&source=anxxxxx) 4 | [PSoC](http://www.cypress.com/?id=4562&source=anxxxxx) 5LP

# **[Cypress Developer Community](http://www.cypress.com/?id=2203&source=home_support)**

[Community](http://www.cypress.com/?id=2203&source=anxxxxx) | [Forums](http://www.cypress.com/?app=forum&source=anxxxxx) | [Blogs](http://www.cypress.com/?id=2200&source=anxxxxx) [| Video](http://video.cypress.com/video-library/video/PSoC) | [Training](http://www.cypress.com/?id=1162&source=anxxxxx)

## **Technical Support**

[cypress.com/go/support](http://www.cypress.com/?id=4&source=anxxxxx)

All other trademarks or registered trademarks referenced herein are the property of their respective owners.

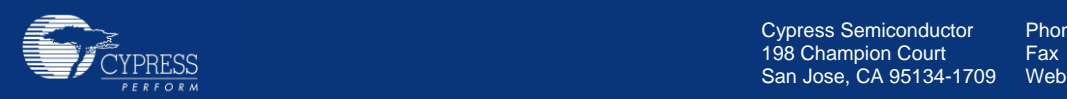

Phone : 408-943-2600<br>Fax : 408-943-4730 Fax : 408-943-4730<br>Website : www.cypress.c [: www.cypress.com](http://www.cypress.com/)

© Cypress Semiconductor Corporation, 2015. The information contained herein is subject to change without notice. Cypress Semiconductor Corporation assumes no responsibility for the use of any circuitry other than circuitry embodied in a Cypress product. Nor does it convey or imply any license under patent or other rights. Cypress products are not warranted nor intended to be used for medical, life support, life saving, critical control or safety applications, unless pursuant to an express written agreement with Cypress. Furthermore, Cypress does not authorize its products for use as critical components in life-support systems where a malfunction or failure may reasonably be expected to result in significant injury to the user. The inclusion of Cypress products in life-support systems application implies that the manufacturer assumes all risk of such use and in doing so indemnifies Cypress against all charges.

This Source Code (software and/or firmware) is owned by Cypress Semiconductor Corporation (Cypress) and is protected by and subject to worldwide patent protection (United States and foreign), United States copyright laws and international treaty provisions. Cypress hereby grants to licensee a personal, non-exclusive, non-transferable license to copy, use, modify, create derivative works of, and compile the Cypress Source Code and derivative works for the sole purpose of creating custom software and or firmware in support of licensee product to be used only in conjunction with a Cypress integrated circuit as specified in the applicable agreement. Any reproduction, modification, translation, compilation, or representation of this Source Code except as specified above is prohibited without the express written permission of Cypress.

Disclaimer: CYPRESS MAKES NO WARRANTY OF ANY KIND, EXPRESS OR IMPLIED, WITH REGARD TO THIS MATERIAL, INCLUDING, BUT NOT LIMITED TO, THE IMPLIED WARRANTIES OF MERCHANTABILITY AND FITNESS FOR A PARTICULAR PURPOSE. Cypress reserves the right to make changes without further notice to the materials described herein. Cypress does not assume any liability arising out of the application or use of any product or circuit described herein. Cypress does not authorize its products for use as critical components in life-support systems where a malfunction or failure may reasonably be expected to result in significant injury to the user. The inclusion of Cypress' product in a life-support systems application implies that the manufacturer assumes all risk of such use and in doing so indemnifies Cypress against all charges. Use may be limited by and subject to the applicable Cypress software license agreement.